# **Chart Of Accounts Workbook**

The Project Cost Accounting System allows University Departments to track financial data for Projects using their own project oriented "Chart of Accounts" maintained within FIN.

This workbook is designed to aid you with your department Chart of Accounts to be used with Project Cost Accounting (PCA).

In this workbook, you will find:

- A template to help prepare your Chart of Accounts
- Information to help you enter your Chart of Accounts into FIN\*

\*To enter the Chart of Accounts, request access to the PCA subsystem (in FIN) through Administrative Applications.

For more information and to view other department examples, visit: http://f2.washington.edu/fm/myfd/pca

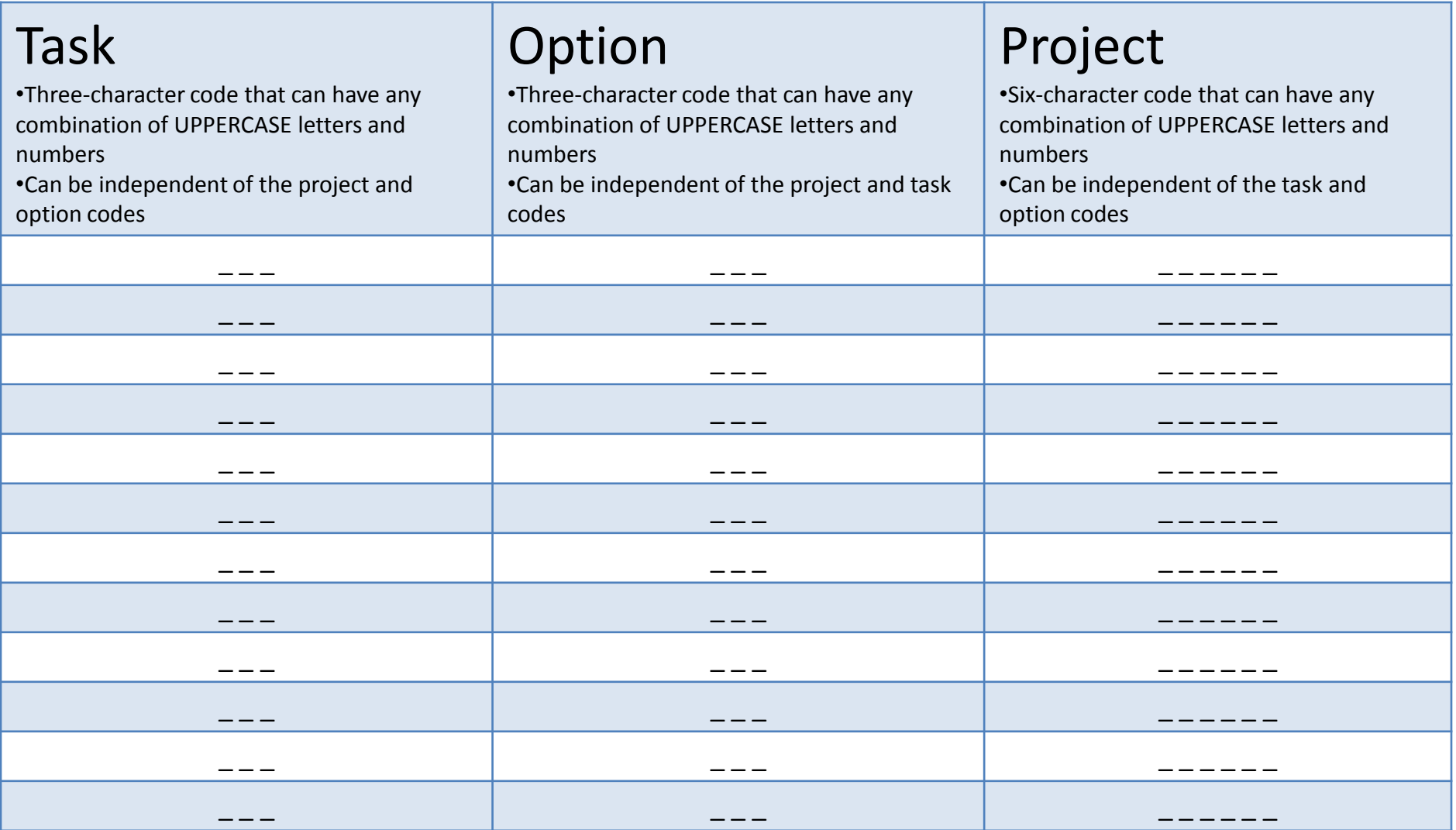

After a Chart of Accounts is built, and activated, default codes may appear on reports. This will happen when codes are not applied to all task, option, and project fields for a given transaction. The system assigned default is 999 for Task and Option and varies for Project codes.

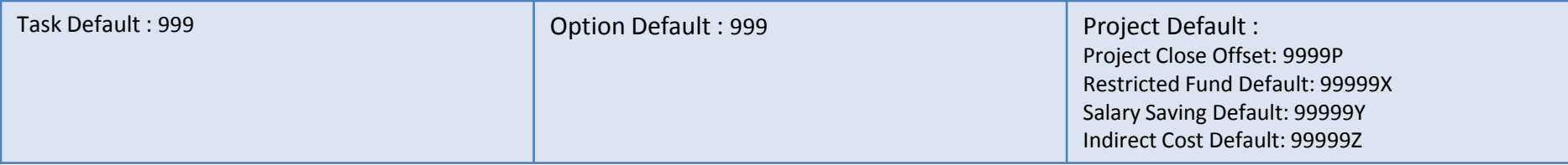

## **Description of Fields Required to enter your Chart of Accounts into FIN**

The following is *informational only* to help users enter their Chart of Accounts into FIN.

In order to receive access to the PCA screens in FIN, please contact Administrative Applications.

For more information, please visit: http://f2.washington.edu/fm/myfd/pca

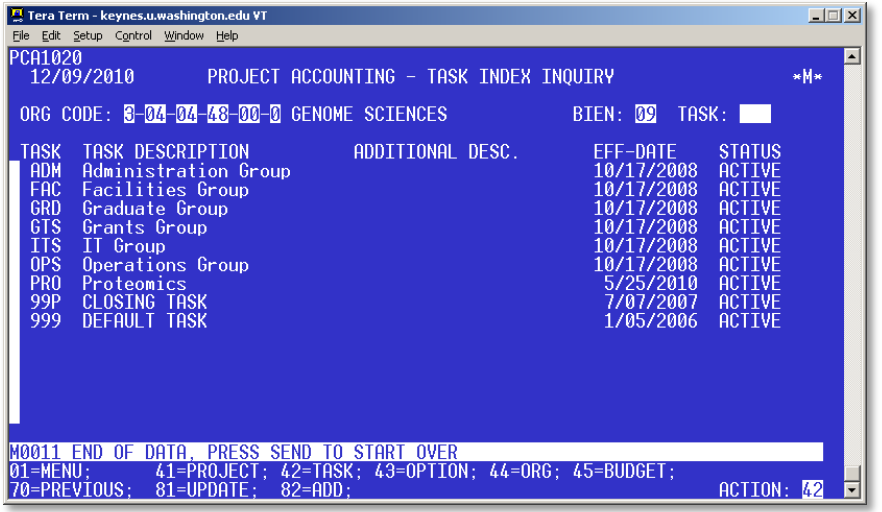

### **Entering TASK codes into FIN**

In order to receive access to the PCA screens in FIN, please contact Administrative Applications.

Below are helpful hints for information that will be required when entering Task codes into FIN.

Note: Task codes are independent of Project and Option codes, and are not required in order to successfully use PCA.

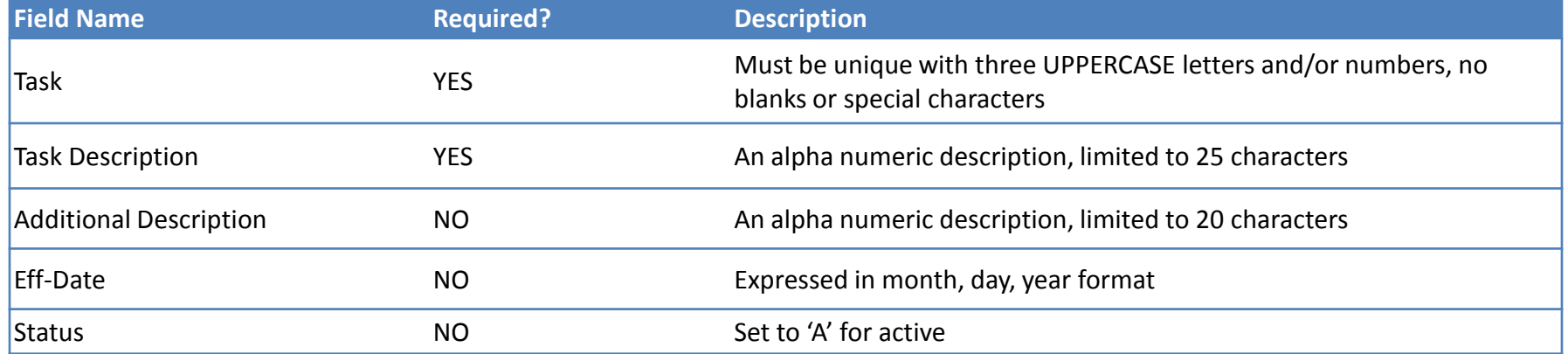

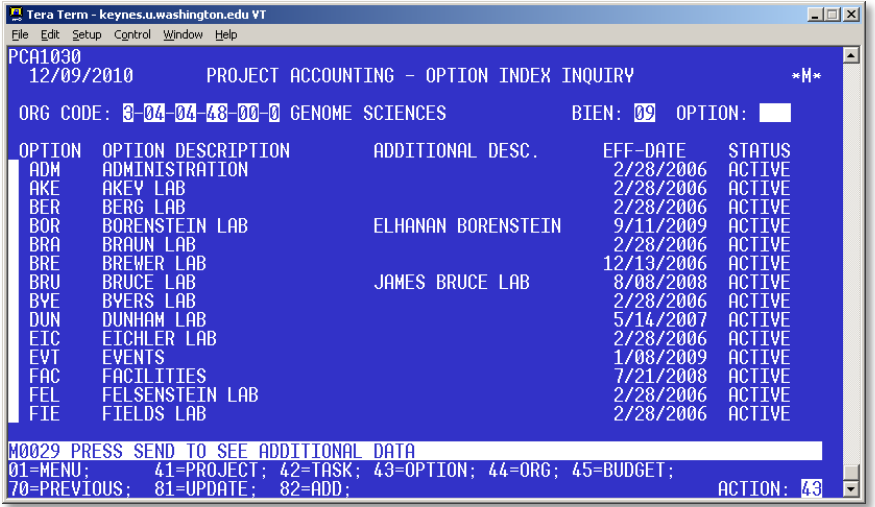

#### **Entering OPTION codes into FIN**

In order to receive access to the PCA screens in FIN, please contact Administrative Applications.

Below are helpful hints for information that will be required when entering Option codes into FIN.

Note: Option codes are independent of Project and Task codes, and are not required in order to successfully use PCA.

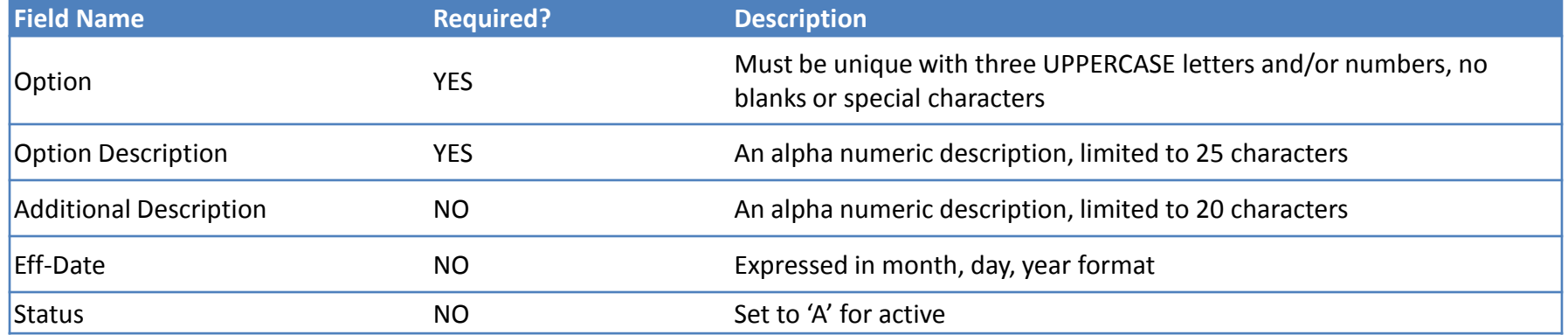

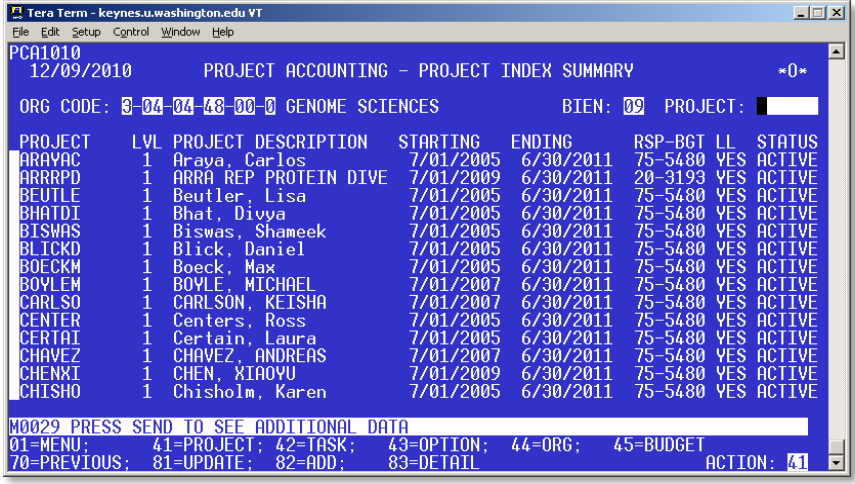

#### **Entering PROJECT codes into FIN**

In order to receive access to the PCA screens in FIN, please contact Administrative Applications.

Below are helpful hints for information that will be required when entering Project codes into FIN.

Note: Project codes are independent of Option and Task codes, and are not required in order to successfully use PCA.

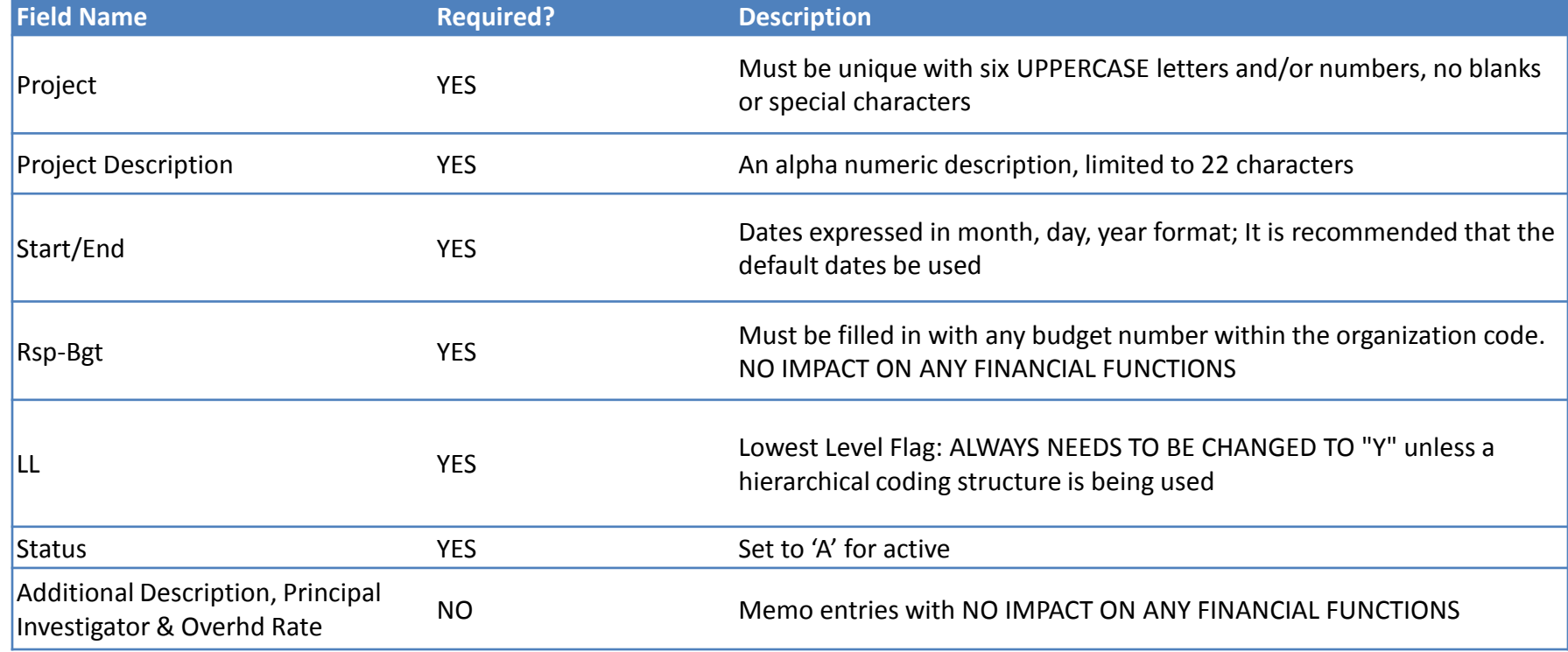